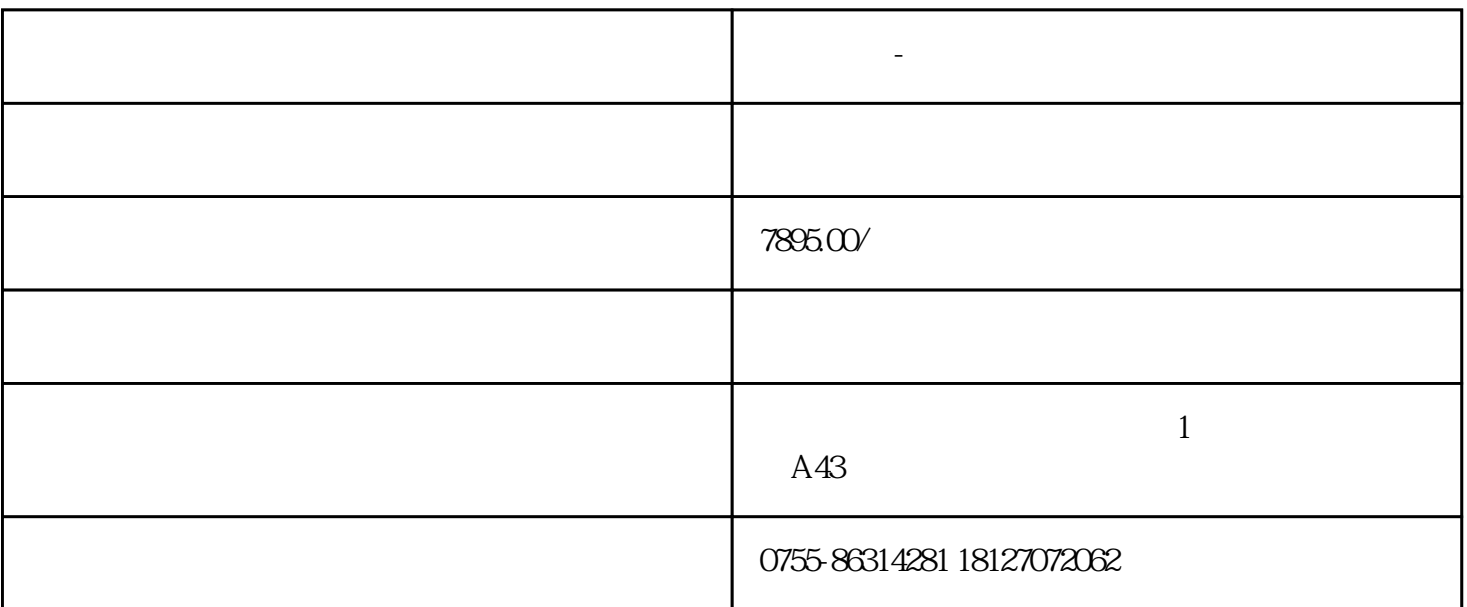

超时代云课堂是专门为超时代云课堂教师端用户提供线上上传云课堂视频的教学工具.为防止课程视频翻 录,教师可以为教学视频加密.通过云课堂上传助手,一键轻松管理教学课件!超时代云课堂是一款在线教育  $\mathcal{A}$ , and the contract expectation  $\mathcal{A}$ , and  $\mathcal{A}$ , which are proposed by the control of the control of the control of the control of the control of the control of the control of the control of the control of the control of the control of the control of the control of th

## http://www.360yunketang.com/

 $\mathcal{A}$ 

**网校系统 - 直播课堂系统哪个好用**

 $\mathcal{O}$ 

 $\overline{\phantom{a}}$ 

访问统计,学习记录统计,订单统计,学员活跃统计,让网校运营更加科学

 $\alpha$  , and the contract of  $\alpha$ 

 $\mathcal{O}$  $\text{AP}$ ,

 $PC+$  +APP

 $\mathcal{S}$ ,

 $\mathcal{R}$ ,

1.如何上传课程视频? 登录"云课堂上传助手",点击"添加文件"选择需要上传的课程视频,即可上传. 2.如何设置课程分类?

添加课程视频文件时,会弹出设置窗口,可选择已有的课程分类,如没有分类,可勾选"暂不分类",加密完成后 登录网站后台进行分类.点击"下一步"!  $3 \qquad \qquad \qquad \qquad \qquad \qquad$ 

设置窗口点击"视频转码参数",选择需要的视频转码参数,然后"下一步"! 4.如何加密视频? 设置窗口点击"加密方式",选择自己需要的加密方式.点击"开始加密",即可.

 $5 \quad \qquad \qquad \qquad \qquad \qquad \qquad \qquad \qquad$ 选择"课件管理",选择需要重新命名的视频,右键点击"重命名",就可以修改课程视频名称. 6.  $\qquad \qquad$  6.

选择"课件管理",选择需要删除的视频,右键选择"删除",即可删除课程视频,刷新即可.